ホワイトペーパー

# Simulink で DC-DC コンバーターのデジタル 制御設計を高速化

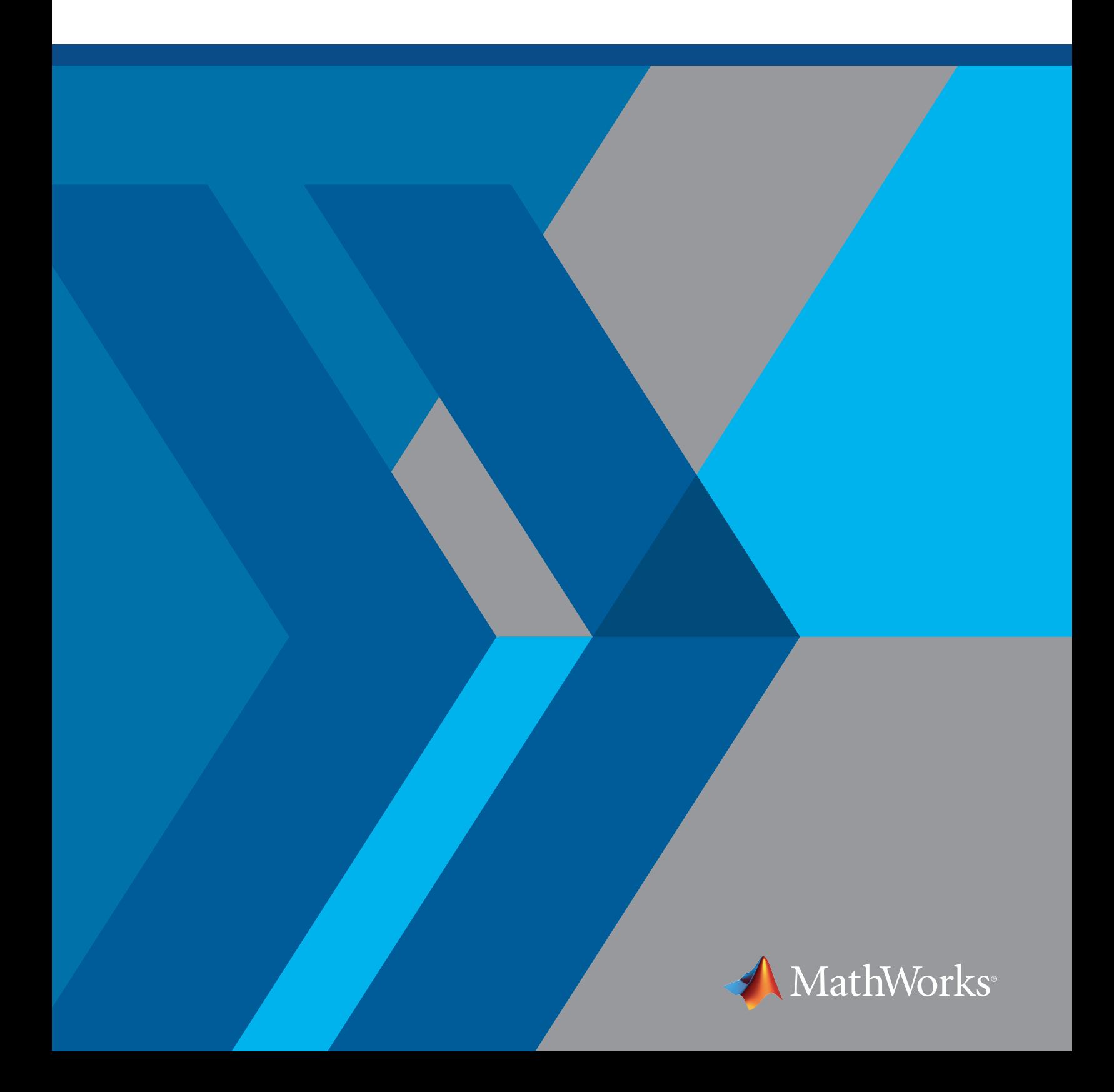

DC-DC コンバーターには、降圧、昇圧、SEPIC、Ćuk など電圧レベルを変換するさまざまなトポロジがあります。 デジタル制御によって、DC-DC コンバーターにさまざまな電源と負荷を処理させて所望の動作範囲の電力品質 を維持させることが可能です。このホワイトペーパーでは、Simulink® のシステムレベルのシミュレーションを使用 して DC-DC コンバーターのデジタル制御を開発する方法を説明します。

Simulink では、設計の問題点を早期に発見し、単一の開発環境で複数の設計オプションと動作ケースをシミュレ ーションおよび調査してシステムの動作を最適化することが可能です。システムモデルは、要件開発から設計、 実装、テストまで、すべての開発作業の基礎となります。

このホワイトペーパーでは、シングルエンド プライマリインダクター コンバーター (SEPIC) の例を使用して、モデ リングとシミュレーションによる、電力コンバーターのデジタル制御の開発を行います。デジタル コントローラー は TI 製の DC/DC LED キットの明るさを調整します (図 1)。SEPIC と組み込みプロセッサもキットに同梱されて います。

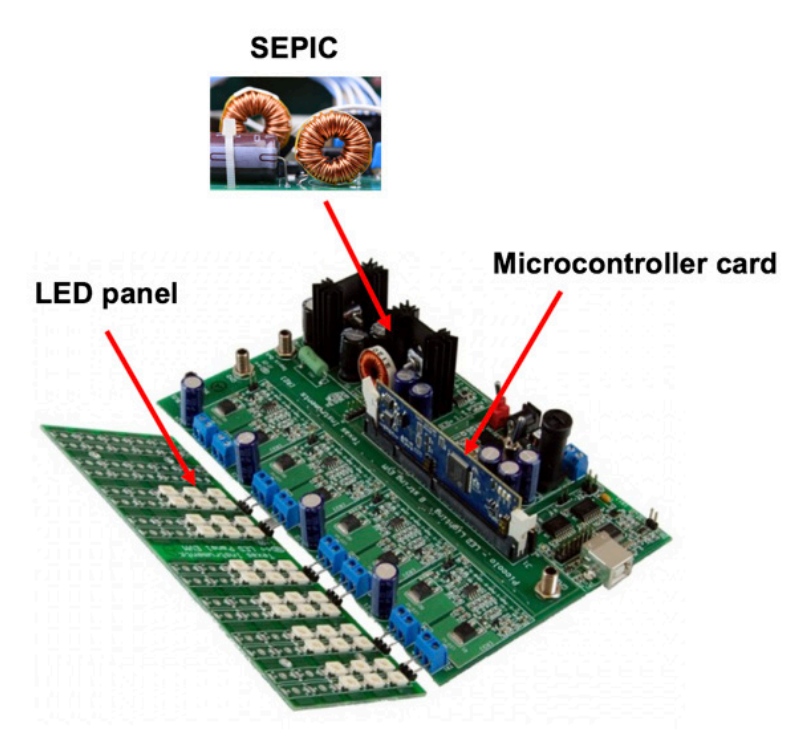

TMS320C2000™ DC/DC LED Lighting Developer's Kit

図 *1. TI* の *DC/DC* 開発者向けキット。デジタル パワーコンバーター コントローラーを動作させるマイクロコントローラー カードが同梱。

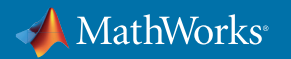

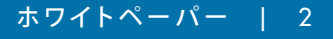

パワー エレクトロニクス エンジニアが Simulink を使用して次のような一般的なタスクを行う方法を紹介します。

- 受動回路要素、電力用半導体、およびさまざまな電源と負荷のモデリング
- 連続および不連続伝導モードでのコンバーターのシミュレーション
- 電力損失の確認とコンバーターの熱挙動のシミュレーション
- 立ち上がり時間、オーバーシュート、整定時間などの設計要件を満たすためのコントローラーのチューニング
- コントローラーのモデルから TI の C2000™ マイクロコントローラーに実装する C コードを生成

「シミュレーションとコード生成により、素早く変更を加えてコーディングの人為的エ ラーを排除できます。私たちのアルゴリズムは通常初回で機能するので、開発サイク ルにおける、コードのデバック時間を大幅に削減することができました。」

**— Dr. Robert Turner**、**ABB** シニア **R&D** エンジニア

#### 関連情報

*Simulink* で *DC-DC* [コンバーター制御を開発](https://www.mathworks.com/videos/series/developing-dc-dc-converter-control-with-simulink.html) - 4 つのビデオ

*ABB* [が大規模なグリッド接続インバーター製品の開発をモデルベース設計で加速](https://www.mathworks.com/company/user_stories/abb-accelerates-the-delivery-of-large-scale,-grid-connected-inverter-products-with-model-based-design.html) - ユーザー事例

## SEPIC のモデリングとシミュレーション

図 1 で示された TI のハードウェアキットに基づく SEPIC は Simscape™ でモデリングすることが可能です。回路モ デルの主要なパラメータを設定すれば、シミュレーションを使用して、連続および不連続伝導モードでのシステ ム全体の動作を知ることができます。さらに、このモデルは、さまざまなコンバーター構成を評価し、さまざまな スイッチング周波数の効果を探り、そしてコンポーネントの熱特性がコンバーター効率へどのように影響するかを 理解するのに役立ちます。

Simscape が提供する電気部品のブロックとライブラリにより、Simulink 環境で電気システムのモデル作成が可能 になります。Simscape モデルは、さまざまな詳細度でコンポーネントのバリアントを含むことが可能であり、シン プルな線形表現から開始して、複雑な非線形動作まで対応します。

SEPIC は、電圧源、抵抗器、インダクタ、そしてキャパシタなどの個別の電気部品に対応するブロックを使用してモ デリングされます (図 2)。これらのブロックはパラメータ化することが可能で、ブロック間の接続は、電力を双方向

に流すことができる実際のシステム内の物理接続 を表します。ハードウェアが既に利用できるので、 TI キットで提供されている仕様を使用して、容量 やインダクタンスなどのブロックパラメーターを 決定することができます。そのパラメータを設定し たモデルをシミュレーションすることで、コンバー ターが連続と不連続伝導モードのどちらで動作す るかを検証することが可能です。モデルは一定のデ ューティ比の開ループでシミュレーションされるこ とに注意してください。

「*Simulink* と *Simscape Electrical* で構築し たプラントのモデルをシミュレーションする ことで、ハードウェアのプロトタイプを作成 する前に、ハードウェアの設計を改善し最 適化することができました。シミュレーショ ンにより、ハードウェアのプロトタイプを何 度も作らずに済みました。」

**— Dr. Jakub Vonkomer**、**VONSCH**

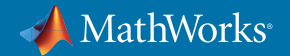

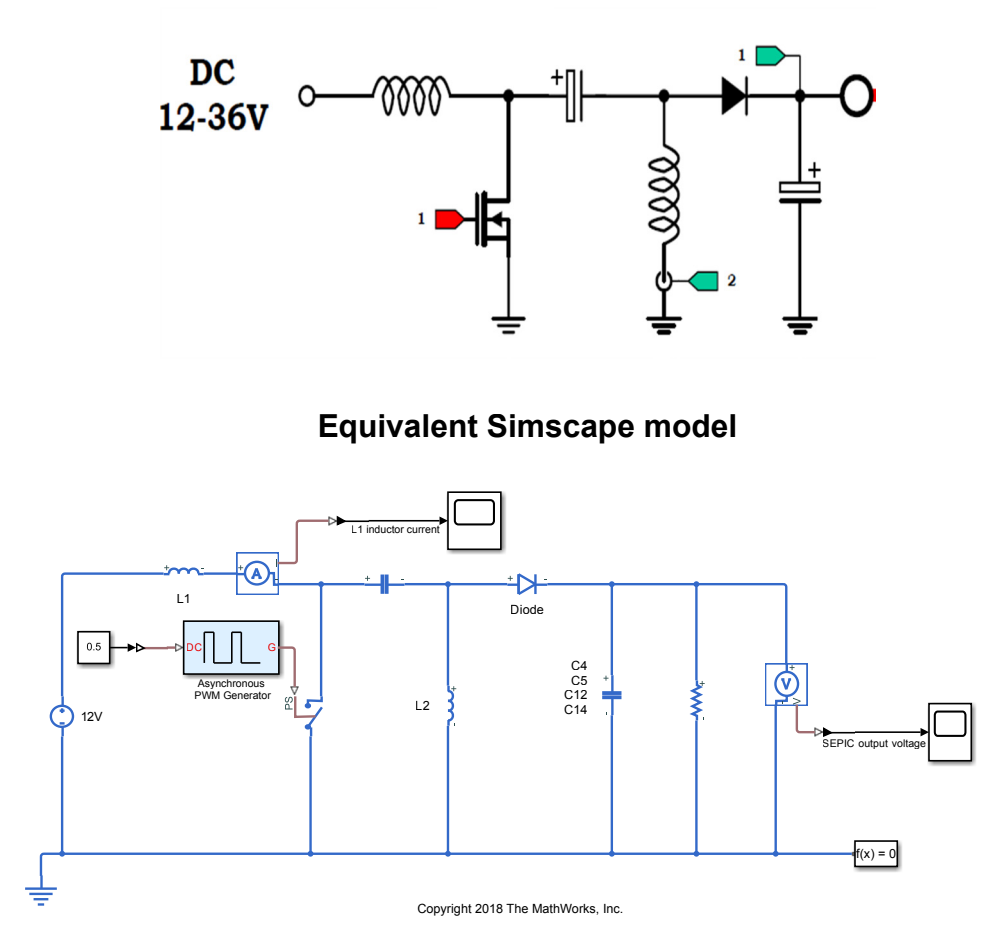

**SEPIC schematic**

図 *2. SEPIC* の概略図 *(*上*)* と対応する *Simscape* モデル *(*下*)*。

回路のパラメータを変えた分析を行いコンバーターの設計をさらに評価したい場合もあります。たとえば、より小 さなインダクタ値またはより大きな負荷でシミュレーションを再実行した場合、選択した実際の値によってコンバ ーターは不連続伝導モード (DCM) での動作を強制されることがあります (図 3)。また、このモデルでは半導体デ バイスを理想スイッチで模擬しているため、半導体デバイスのON/OFF時の電圧・電流の非線形なダイナミクスは この例では模擬されていません。

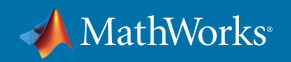

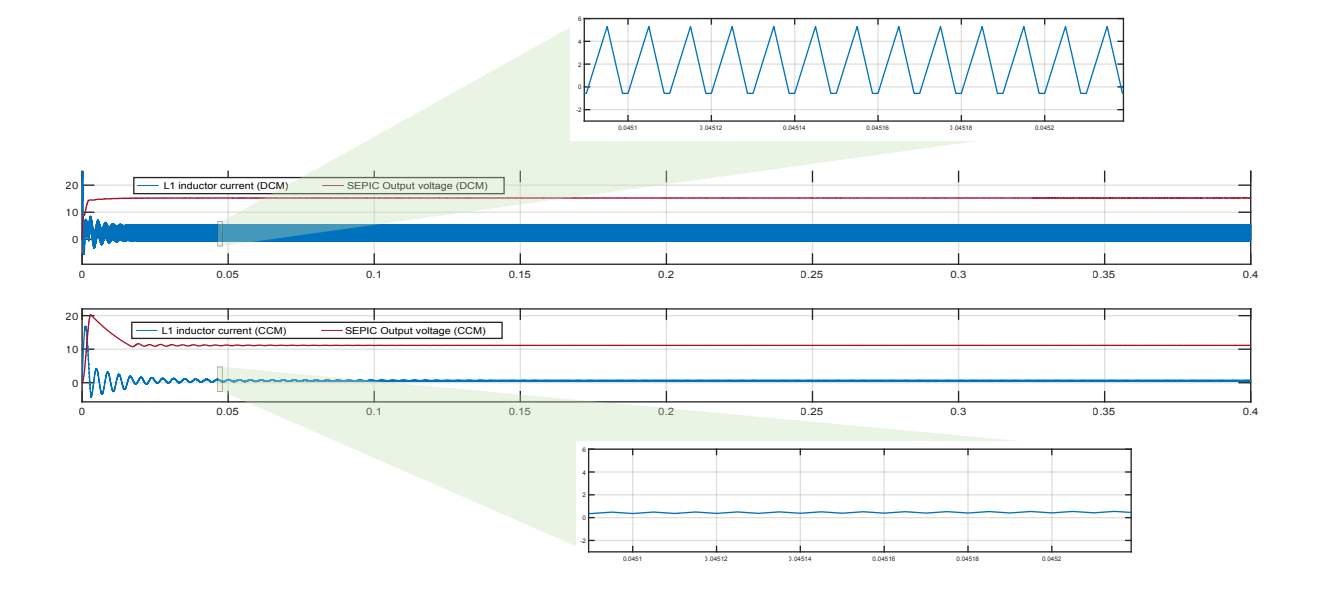

図 *3.* 不連続 *(*上*)* と連続 *(*下*)* 伝導モードでの *SEPIC* のシミュレーション結果。

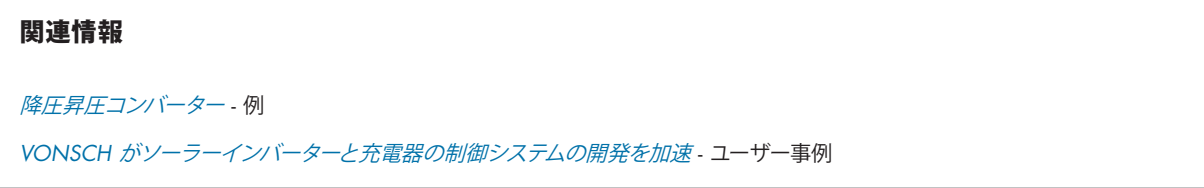

# コンバーターの電力損失と熱挙動を確認

前述のように、Simscape モデルはさまざまな詳 細度でコンポーネントのバリアントを含むこと が可能です。理想的なスイッチをより高い詳細 度のブロックと交換することで、SEPIC のスイッ チング動作に非線形性を組み込んで解析するこ とが可能です。

少しの変更を加えることで、シミュレーション モデルで SEPIC の電力損失を確認して熱挙動 を理解することが可能です。非線形のスイッチ ング動作をモデリングするために、理想的なス イッチのブロックを Simscape Electrical™ の N-Channel MOSFET ブロックに交換して使用す ることが可能です。コンバーターの熱ダイナミク

「*Simscape Electrical* で電気と熱のドメインを 結ぶ統合した電力システムのモデルを作成し ました。宇宙船の様々なミッションの動作を シミュレーションし、システムレベルの動作 を把握するためです。宇宙空間上で太陽光ア レイの角度を変えるモーターをモデリングす る場合、電気と機械のコンポーネントを統合 して解析することも可能です。」

**— Hector Hernandez**、**Lockheed Martin**

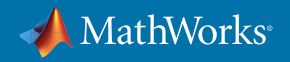

スをモデリングするために、Simscape を使用して Simulink 環境でマルチドメイン モデルをシミュレーションする ことが可能です。

MOSFET ブロックをパラメータ化するために、TI キットで使用される MOSFET のデータシートを使用することが 可能です (図 4)。データシートの静特性と動特性の両方がブロックのパラメータ化に使用されます。

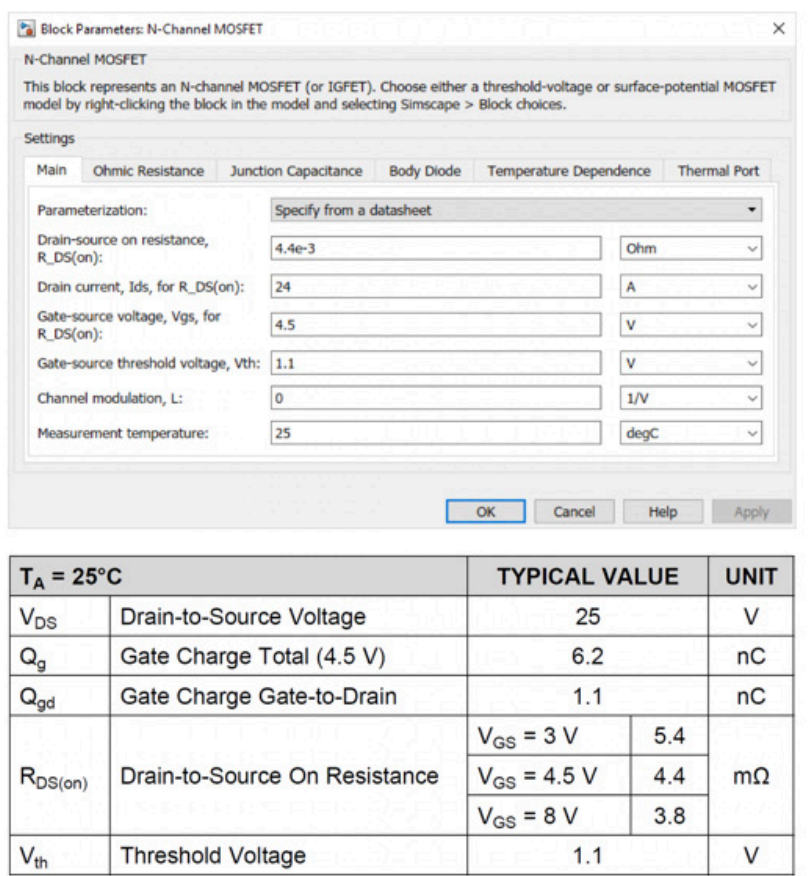

図 *4. TI* のデータシートを使用した *MOSFET* ブロックのパラメータ化。

MOSFET をパラメータ化すれば、MOSFET ブロックの特性曲線 (定常状態、伝送、ゲート電荷特性) をデータシー トのグラフと比較して近似の精度を確認することが可能です。図 5 の下の列に示されるように、シミュレーション と実際の特性カーブは非常に近く、MOSFET モデルの動作が実際のハードウェアの動作と近いことが確認され ます。

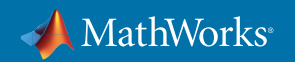

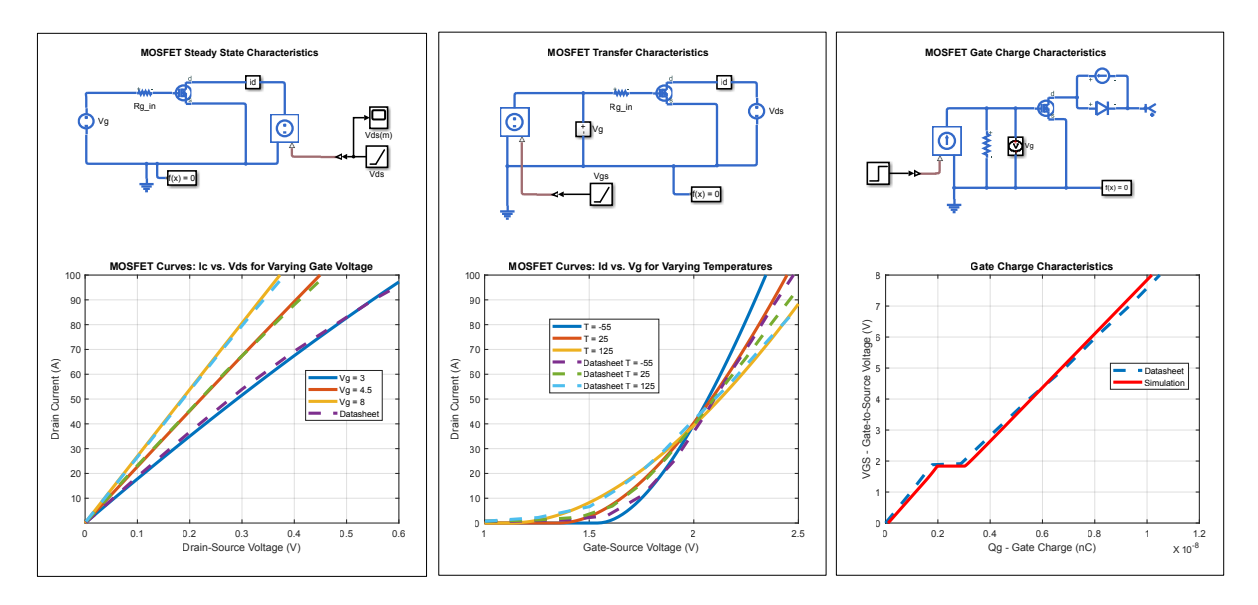

図 *5. Simscape Electrical* でパラメータ化された *MOSFET* ブロックの特性とデータシートの実際の特性との比較。 上の行には下のプロットを生成するために使用されたモデルが表示されています。 結果はほぼ一致しており、パラメータ化が良好なことを示しています。

次に、パラメータ化された N-Channel MOSFET ブロックを SEPIC モデルに追加して、理想的なスイッチのブロッ クと交換することができます (図 6)。ブロックの熱端子を有効化することで、コンバーターの電気と熱ダイナミク スの両方を同時にモデリングしてシミュレーションすることが可能です。ログに記録されたシミュレーションのデ ータに基づいて、モデル内の MOSFET が消費した電力損失を計算することが可能です。モデルはまだ一定のデュ ーティ比の開ループで動作することに注意してください。

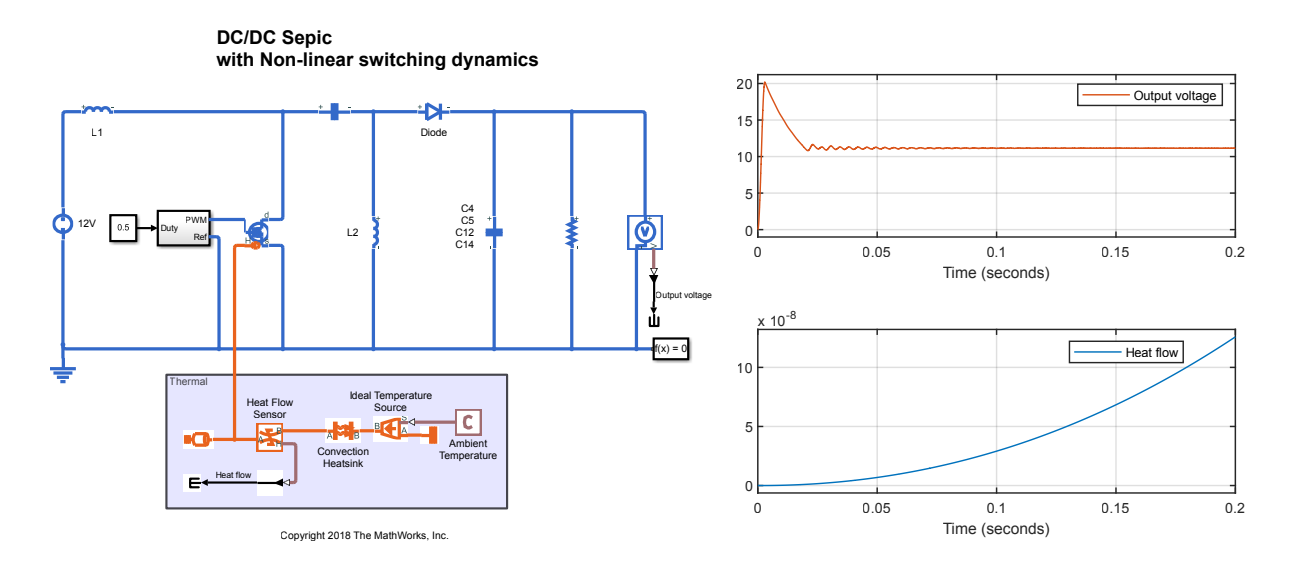

図 *6.* 非線形スイッチング ダイナミクスでの *SEPIC* モデル *(*左*)* と、電気と熱ダイナミクスをシミュレーションした結果のプロット *(*右*)*。

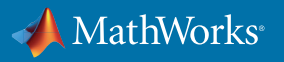

#### 関連情報

*Lockheed Martin* [がマルチドメイン電力システムモデルを使用してオリオン宇宙船ミッションをシミュレーション](https://www.mathworks.com/company/user_stories/lockheed-martin-simulates-orion-spacecraft-missions-using-a-multidomain-power-system-model.html)- ユーザー事例

*TI* の *[N-Channel MOSFET](http://www.ti.com/lit/ds/symlink/csd16323q3.pdf)* - データシート

[半導体デバイスが消費した電力損失を計算](https://www.mathworks.com/help/physmod/sps/ref/elec_getpowerlosssummary.html) - ドキュメンテーション

## デジタル コントローラーの設計

コンバーターの出力電圧を制限するデジタル PID コントローラーを設計するために、Simulink では不連続のシス テムから線形モデルを抽出し、コントローラーゲインを自動的にチューニングすることが可能です。

図 7 では、デジタル制御ロジックを実装したフィードバック ループが SEPIC モデルに追加されていることが示さ れています。フィードバックループはコンバーターの出力電圧を測定し、その測定値を使って、目標とする出力電圧 からの誤差を算出します。そして、その誤差は PID コントローラーの入力として使用され、SEPIC モデルのスイッ チのデューティ比を制御します。

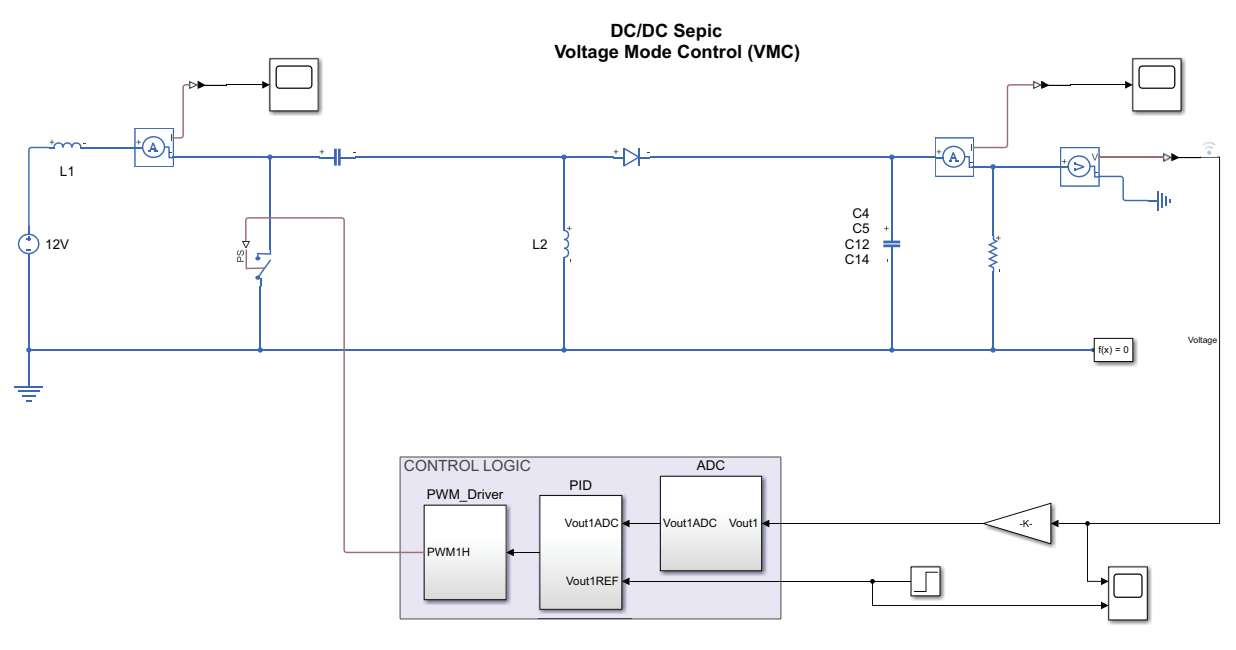

Copyright 2018 The MathWorks, Inc.

図 *7.* 閉ループ、電圧モード制御。

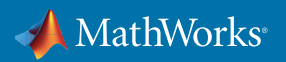

デフォルトの PID コントローラーゲインでモデ ルをシミュレートして、システムの動作を評価す ることが可能です (図 8)。パフォーマンスを向 上させるため、Simulink Control Design™ の PID Tuner (PIDコントローラーのゲイン調整の専用 UI) を使用して、PID コントローラーゲインを自 動的にチューニングすることが可能です。PID Tuner は自動的にシステムの線形化を試行し、 PID ゲインのチューニングを容易にします。ただ し、シミュレーション モデルはPWM制御などの 高周波スイッチング動作を含むため線形化され ません。この問題に対処するため、System Identification Toolbox™ と、シミュレーションし た入力/出力データを使用して、線形化されたコ ンバーターのダイナミクスを近似する伝達関数 を見つけ出すことが可能です。

「当社のシステムエンジニアは、*MATLAB* と *Simulink* を利用して、*AC 800PEC* コントロー ラー用の制御ソフトウェアのプログラミング、 シミュレーション、検証を短期間で行ってい ます。これにより、開発期間が大幅に削減 され、仕様からの逸脱も抑えることができて います。」

**— Fritz Wittwer**、**ABB**

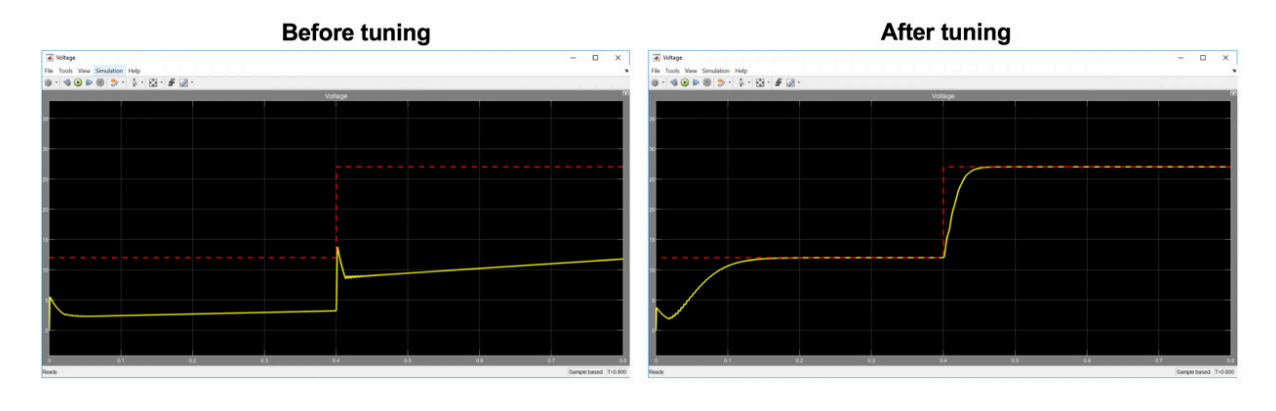

図 *8. PID* ゲインを自動チューニングする前 *(*左*)* と後 *(*右*)* の *PID* コントローラーのパフォーマンス。

System Identification Toolbox で、MOSFETのデューティ比のある動作点において微小な大きさの摂動を与えたシ ミュレーションを実行して、PID Tuner から出力データを生成することが可能です。その後で、シミュレーションし た入力/出力データから伝達関数を見つけ出すことができます。同定されたモデルに必要な次数を指定すること が可能です。たとえば、1 組の複素数の極を持つ 2 次伝達関数などです。伝達関数を取得すれば PID Tuner は、 ユーザー指定の制御帯域と位相余裕の要件を満たす PID コントローラーゲインを自動的に算出します。算出さ れたゲインは Simulink モデルの PID Controller ブロックのゲインを更新するために使用されます。

チューニングされたコントローラーのパフォーマンスが応答時間の要件を満たすかを、元の非線形システムでシ ミュレーションを実行することで確認することが可能です (図 8、右)。パフォーマンスが複数のシナリオで許容さ れるかを確認するために、追加のシミュレーション テストを実行したい場合もあります。たとえば、さまざまな負 荷のタイプを追加して、シミュレーションを再実行して、結果を検証することが可能です。

#### 関連情報

[プラントモデルが利用できない場合に](https://www.mathworks.com/company/newsletters/articles/tuning-a-pid-controller-when-a-plant-model-is-not-available.html) *PID* コントローラーをチューニング - 記事 *ABB* 社がパワー エレクトロニクス [コントローラー用のアプリケーション制御ソフトウェアの開発を加速](https://www.mathworks.com/company/user_stories/abb-accelerates-application-control-software-development-for-a-power-electronic-controller.html?by=company) - ユーザー事例

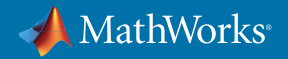

### マイクロコントローラーに実装するコードを生成

コントローラー設計をシミュレーションで確認 した後で、ハードウェアにコントローラーを実装 することが可能です。同等の C/C++ コードを手 動で打ち込むとエラーが起こりやすく、開発の 時間を大きく遅らせることもあります。Simulink と Embedded Coder で、アルゴリズムの C/C++ コードを自動生成して、量産ソフトウェア開発 環境にエクスポートすることが可能です。

「*eBike* に乗ってシステムが動作する感覚を 確かめた後、*Simulink*で制御アルゴリズムと パラメータを調節して、プロトタイプのハード ウェアのコードを再生成しました。*5* 分もた たないうちに、更新したコントローラーでの 試乗の準備ができました。」

**— Daniel Baumgärtner**、**Bosch eBike Systems**

Embedded Coder® を使用することで、デジタル コントローラーのモデルから量産用コードを生

成して、TI DC/DC LED キットの TMS320F28035 マイクロコントローラーに実装することが可能です。TI キットの SEPIC の出力電圧を変更して、LED パネルの明るさを調節することにより、マイクロコントローラーで実行される 生成コードのパフォーマンスを確認することが可能です。

Embedded Coder と、ハードウェアのサポート パッケージ (ダウンロード) を使用すると、TI の C2000 マイクロコン トローラーのようなターゲット ハードウェアとインターフェースをとることができます (図 9)。Embedded Coder Support Package for Texas Instruments C2000 Processors は、そのインタフェースをとる専用ブロックを (ターゲット ハードウェアに固有) を提供します。ユーザーがSimulinkで作った制御ロジックとその専用ブロックを組み合わせ て使うことで、TIのC2000マイクロコントローラーに制御ロジックをCコード生成してシームレスに実装することが 可能です。その専用ブロックには、ドライバー、PWM 生成、ピンの制御などがあります。

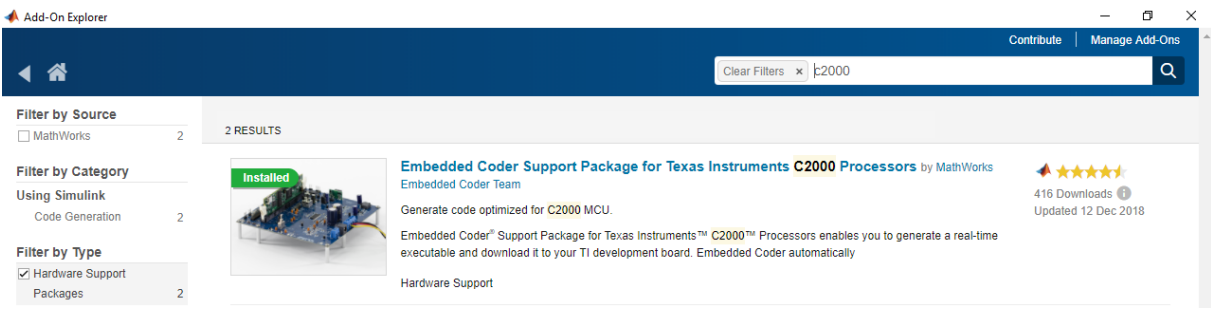

図 *9.* ハードウェアのサポート パッケージをダウンロードして、*Embedded Coder* で外部ハードウェアとのインターフェースをとる。

以下の例のように、出力電圧を制御する PI コントローラモデルに、TI のサポートパッケージが提供する専用ブロ ックとして、A/D コンバータ、割り込み、PWM 生成機能を追加することが可能です (図 10)。

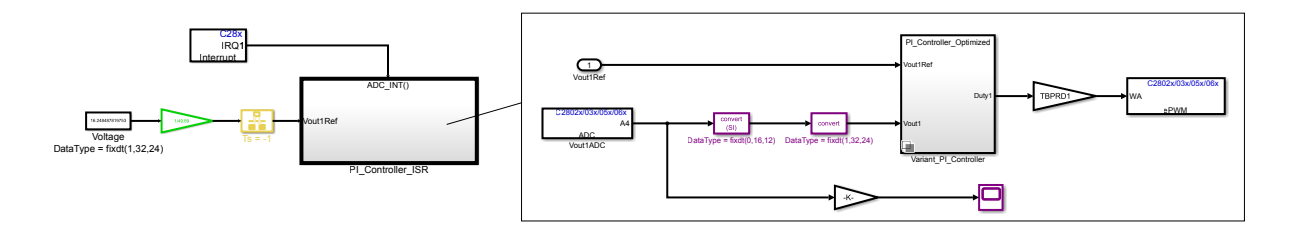

図 *10.* ハードウェアのサポートパッケージを使用して、ターゲット ハードウェアのドライバー、*PWM* 生成、ピンの制御を追加する。

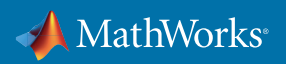

新しいブロックを配置したら、マイクロコントロ ーラーのコードを生成することが可能です。コ ード生成レポート (図 11、右) では、Simulink モ デルと生成コード間の双方向トレーサビリティ が提供されます。TI の Code Composer Studio™ IDE (図 11、左) をダウンロードすると、ハードウ ェアが接続されている場合、実行可能ファイル をマイクロコントローラーに実装するように設 定出来ます (図 11、左)。この機能を使用して、 Simulink から直接ターゲット ハードウェアに コードを生成して実装することが可能です。

「*Embedded Coder* で生成したコードは期待 通りの動作をしてくれました。*9* つの *PI* ルー プを含むコードを手作業で書き、ハードウェ ア上でデバッグしていたら、*6* か月以上スケジ ュールが長くなっていたでしょう。」

**— Brad Landseadel**、**Stem**

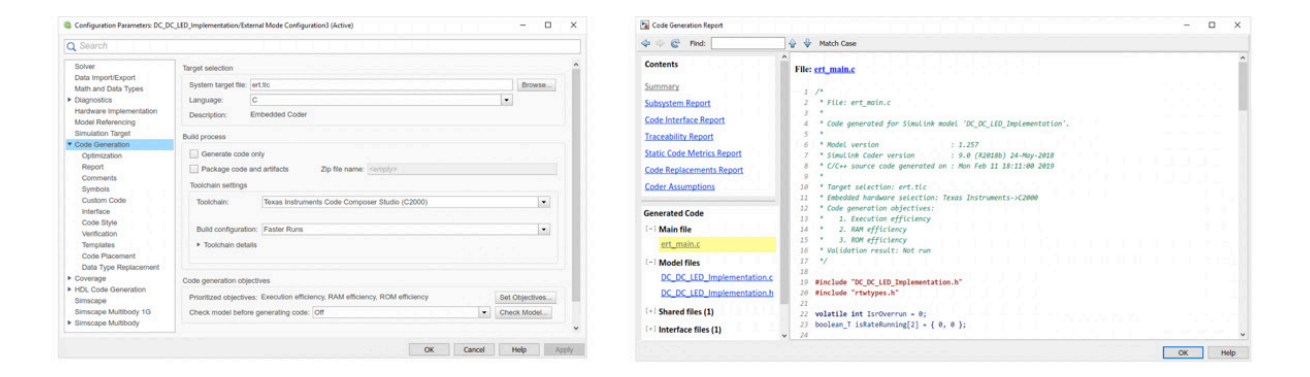

図 *11. Simulink* から直接ターゲット ハードウェアにコードを生成して実装。コードをトレースして *Simulink* モデルへたどるために、 コード生成レポートが使用可能です。

コードが生成されてマイクロコントローラーに実装されると、Simulink モデルをインターフェースとして使用して、 コードのパラメータをチューニンしたり、信号をリアルタイムで監視できます。図 12 では、ノブを使用してコンバ ーターの目標電圧値を変更する Simulink モデルが示されています。この値はマイクロコントローラーで実行され るコードで更新され、LED の明るさを変更するのに使用できます。

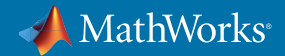

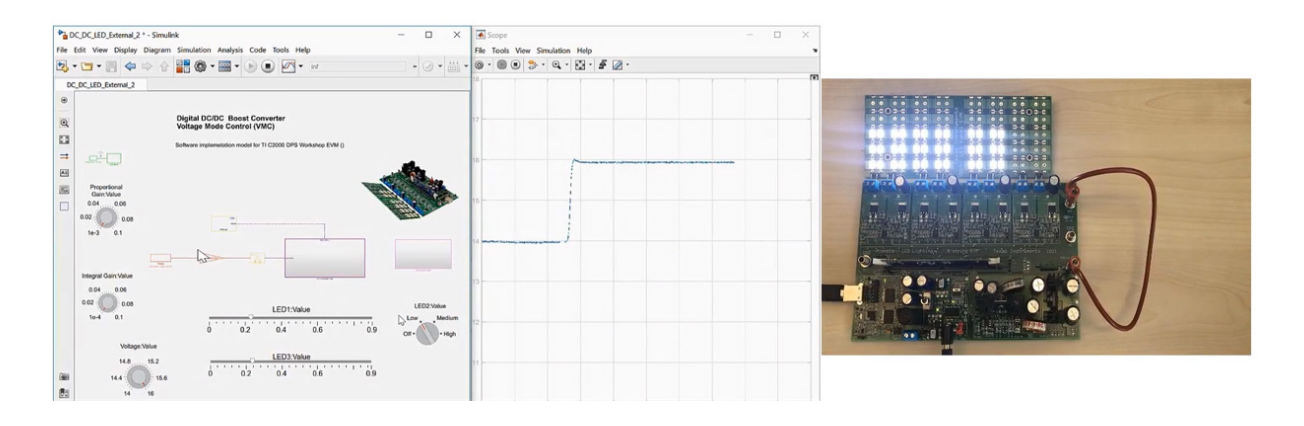

図 *12. Simulink* モデルを使用して、マイクロコントローラーで実行される生成コードのパラメータをチューニングする。 たとえば、ノブを使用して *LED* の明るさコマンドを変更し、*LED* の反応をリアルタイムで見ることが可能です。

#### 関連情報

ターゲット [ハードウェア上で実行されるモデルの調整および監視](https://www.mathworks.com/help/simulink/ug/tune-and-monitor-model-running-on-target-hardware.html) - ドキュメンテーション *Embedded Coder* [を使用した降圧コンバーターのコントローラーの実装](https://www.youtube.com/watch?v=CstjgrGR7dY&feature=youtu.be) *(34:01)* - ビデオ *Bosch eBike Systems* [がモデルベースデザインを使用して電動自転車コントローラーを開発](https://www.mathworks.com/company/user_stories/bosch-ebike-systems-develops-electric-bike-controller-with-model-based-design.html?by=company) - ユーザー事例 *Stem* がモデルベースデザインを使用してパワー [エレクトロニクス制御システムの開発を加速](https://www.mathworks.com/company/user_stories/stem-accelerates-development-of-power-electronics-control-systems-with-model-based-design.html?by=company) - ユーザー事例

## まとめ

このホワイトペーパーでは、Simulink を使用して、電力コンバーター向けのデジタル コントローラー開発を高速化 する方法を説明しています。Simulink を使用すると、コンバーターのモデリングが可能になり、シミュレーション によってコンバーターのコントローラーを正常/異常な動作範囲でテストしながら PID コントローラーを設計でき ます。最終的に、コントローラーのモデルから C コードを生成して、TI の TMS320F28035 のようなマイクロコント ローラーに実装することが可能です。

## 今すぐ始める

電力コンバーター制御プロジェクトを加速するには、次のステップに進んでください。

- *Simulink* を使用したパワー [エレクトロニクス制御設計](https://www.mathworks.com/solutions/power-electronics-control.html) 概要
- *Simulink* で *DC-DC* [コンバーター制御を開発](https://www.mathworks.com/videos/developing-dc-dc-converter-control-in-simulink-1533829367281.html )*(19:53)*  ビデオ
- パワー [エレクトロニクス制御の評価版ソフトウェア](https://www.mathworks.com/campaigns/products/trials/targeted/mpc.html) ダウンロード
- [組み込みソフトウェアの開発](https://www.mathworks.com/services/consulting/proven-solutions/developing-embedded-software.html) 技術コンサルティング

© 2019 The MathWorks, Inc. MATLAB and Simulink are registered trademarks of The MathWorks, Inc. See mathworks.com/trademarks for a list of additional trademarks. Other product or brand names may be trademarks or registered trademarks of their respective holders.

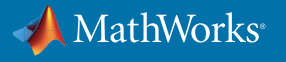